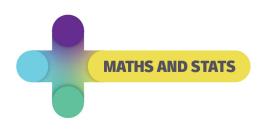

# IT tips for students.

# Location of study/course planner sheets

Being organised is key to success and helps to alleviate stress. There are some planning templates at <u>Academic Learning Support</u>

#### Cloud storage – onedrive for students 1TB

You can never have enough storage ... especially if it is free!

#### MS office and other software free to UON students from UON

Can be installed on multiple devices. **Download** page link.

### Adobe acrobat

Annotating your PDF notes rather than rewriting important info during the lecture is easy! Use the **Comments** tab for annotating notes. On-campus, the uni computer version of acrobat allows you to combine pdf files into one document using the **Organize** tab — very useful when you want to search using find (**Control + F | mac Command + F**)

Download page link => ensure to **UNTICK the additional offers** - McAfee antivirus software. <a href="https://get.adobe.com/reader/">https://get.adobe.com/reader/</a>

### **Onenote**

Versatile free notetaking app that you can download onto any device.

You can upload a pdf file into **onenote** and easily annotate your notes rather than rewriting important info during the lecture. It also provides good online storage Download page link => once downloaded you can upgrade to a later version <a href="https://www.onenote.com/download">https://www.onenote.com/download</a>

#### Word – symbols and equations

Scientific courses use weird and wonderful symbols. Many of these can be found in

# Word > Insert tab > Symbols.

Common symbols frequently used can be typed using shortcuts

eg ≤ ... is type 2264, highlight the number and press Alt + X to create ≤!

Mathematical expressions require more than just a few symbols.

Word > Insert tab > Symbols > Equations provides a number of options for maths type.

Insert New Equation — allows you to build the equation using a number of different pre-set options for fractions, indices, integration and so on

**Ink Equation** – allows you to write maths notation, one line at a time, and converts it into type.

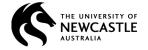

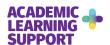